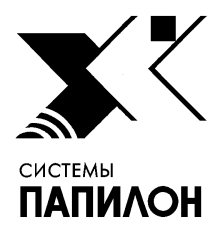

**Общество с ограниченной ответственностью «ИНФОРМАЦИОННЫЕ ТЕХНОЛОГИИ ПАПИЛОН»** 

**ООО «ИТ-ПАПИЛОН»**

## ИНСТРУКЦИЯ ПО УСТАНОВКЕ ПО сервера АДИС (ПАПИЛОН-АДИС-СЕРВЕР) версия 8.3.9, ПО вычислителя АДИС (ПАПИЛОН-АДИС-ВЫЧИСЛИТЕЛЬ) версия 8.3.9, ПО рабочей станции АДИС (ПАПИЛОН-АДИС-РАБОЧАЯ СТАНЦИЯ) версия 8.3.9, ПО удаленной станции АДИС (ПАПИЛОН-АДИС-УДАЛЕННАЯ СТАНЦИЯ) версия 8.3.9

г.Миасс Челябинской обл. 2020г.

## Инструкция по установке ПО сервера АДИС (ПАПИЛОН-АДИС-СЕРВЕР) версия 8.3.9, ПО вычислителя АДИС (ПАПИЛОН-АДИС-ВЫЧИСЛИТЕЛЬ) версия 8.3.9, ПО рабочей станции АДИС (ПАПИЛОН-АДИС-РАБОЧАЯ СТАНЦИЯ) версия 8.3.9, ПО удаленной станции АДИС (ПАПИЛОН-АДИС-УДАЛЕННАЯ СТАНЦИЯ) версия 8.3.9

1. Программные комплексы ПО сервера АДИС (ПАПИЛОН-АДИС-СЕРВЕР) версия 8.3.9, ПО вычислителя АДИС (ПАПИЛОН-АДИС-ВЫЧИСЛИТЕЛЬ) версия 8.3.9, ПО рабочей станции АДИС (ПАПИЛОН-АДИС-РАБОЧАЯ СТАНЦИЯ) версия 8.3.9, ПО удаленной станции АДИС (ПАПИЛОН-АДИС-УДАЛЕННАЯ СТАНЦИЯ) версия 8.3.9 (далее – ПО или программное обеспечение) представляют собой взаимосвязанные виды программного обеспечения, предназначенные для использования на различных узлах распределенной вычислительной системы, а именно: сервера, вычислителя, рабочей станции и удаленной станции.

2. Выполните следующую описанную ниже последовательность действий. Данная последовательность выполняется для установки всех перечисленных выше программных комплексов с учетом выбора соответствующей опции в меню установщика на соответствующем шаге установки (п. 3.2).

3. В процессе установки ПО следует придерживаться следующего порядка действий:

3.1. Запустить файл инсталлятора от имени пользователя root:

./p8-8.3.9-installer-xxxx

3.2. В открывшемся меню выбрать вариант установки (см. рис. 1):

- AFIS Server – для ПО сервера АДИС (ПАПИЛОН-АДИС-СЕРВЕР) версия 8.3.9;

- AFIS Matcher – для ПО вычислителя АДИС (ПАПИЛОН-АДИС-ВЫЧИСЛИТЕЛЬ) версия 8.3.9;

- Workstation – для ПО рабочей станции АДИС (ПАПИЛОН-АДИС-РАБОЧАЯ СТАНЦИЯ) версия 8.3.9 (для конфигурации рабочей станции пользователя с администраторскими полномочиями используется пункт меню «Administrator workstation»);

- Single computer – для ПО удаленной станции АДИС (ПАПИЛОН-АДИС-УДАЛЕННАЯ СТАНЦИЯ) версия 8.3.9

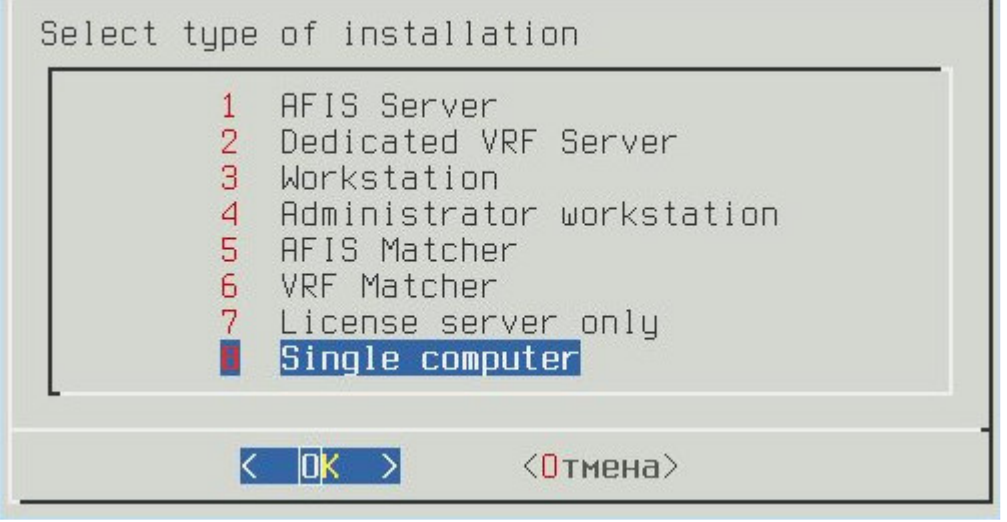

Рисунок 1. Меню программы – установщика

3.3. Определить раздел файловой системы для установки (см. рис.2). Для установки ПО необходимо наличие свободного места в объеме не менее 500 МБ в корневом разделе и не менее1 GB в выбранном для установки разделе.

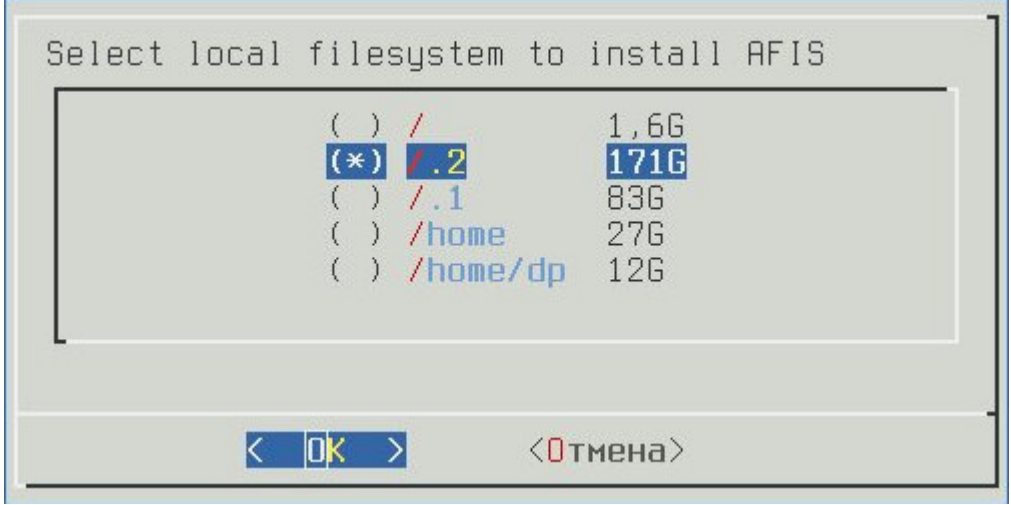

Рисунок 2. Выбор раздела файловой системы

3.4. Определить путь основного дерева каталогов (см. рис. 3).

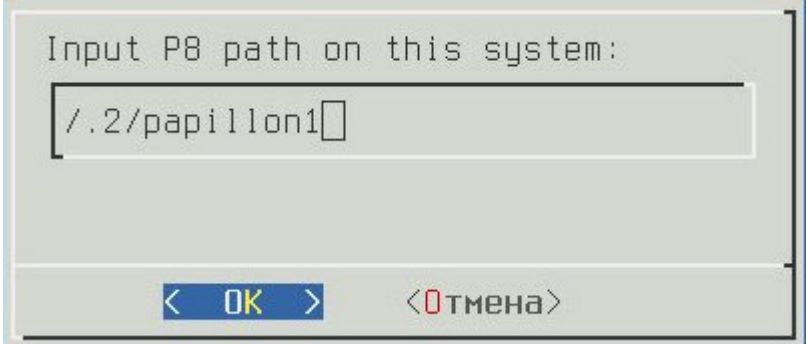

Рисунок 3. Выбор пути для установки ПО.

3.5. Определить путь каталогов базы данных (см. рис. 4).

## Инструкция по установке ПО сервера АДИС (ПАПИЛОН-АДИС-СЕРВЕР) версия 8.3.9, ПО вычислителя АДИС (ПАПИЛОН-АДИС-ВЫЧИСЛИТЕЛЬ) версия 8.3.9, ПО рабочей станции АДИС (ПАПИЛОН-АДИС-РАБОЧАЯ СТАНЦИЯ) версия 8.3.9, ПО удаленной станции АДИС (ПАПИЛОН-АДИС-УДАЛЕННАЯ СТАНЦИЯ) версия 8.3.9

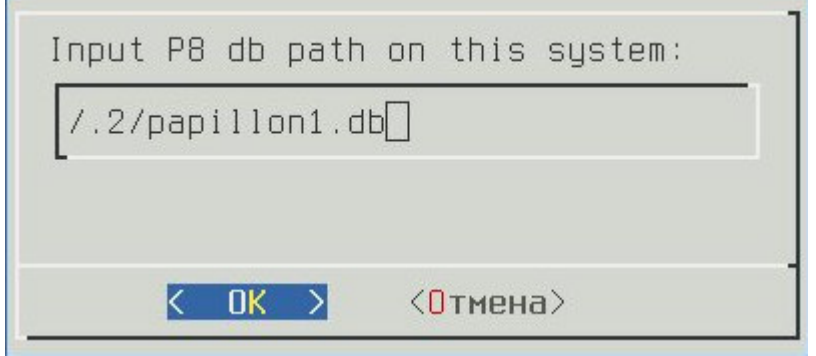

Рисунок 4. Выбор пути для установки базы данных

3.6. Проверить параметры установки и подтвердить их правильность нажатием клавиши Y (см. рис. 5).

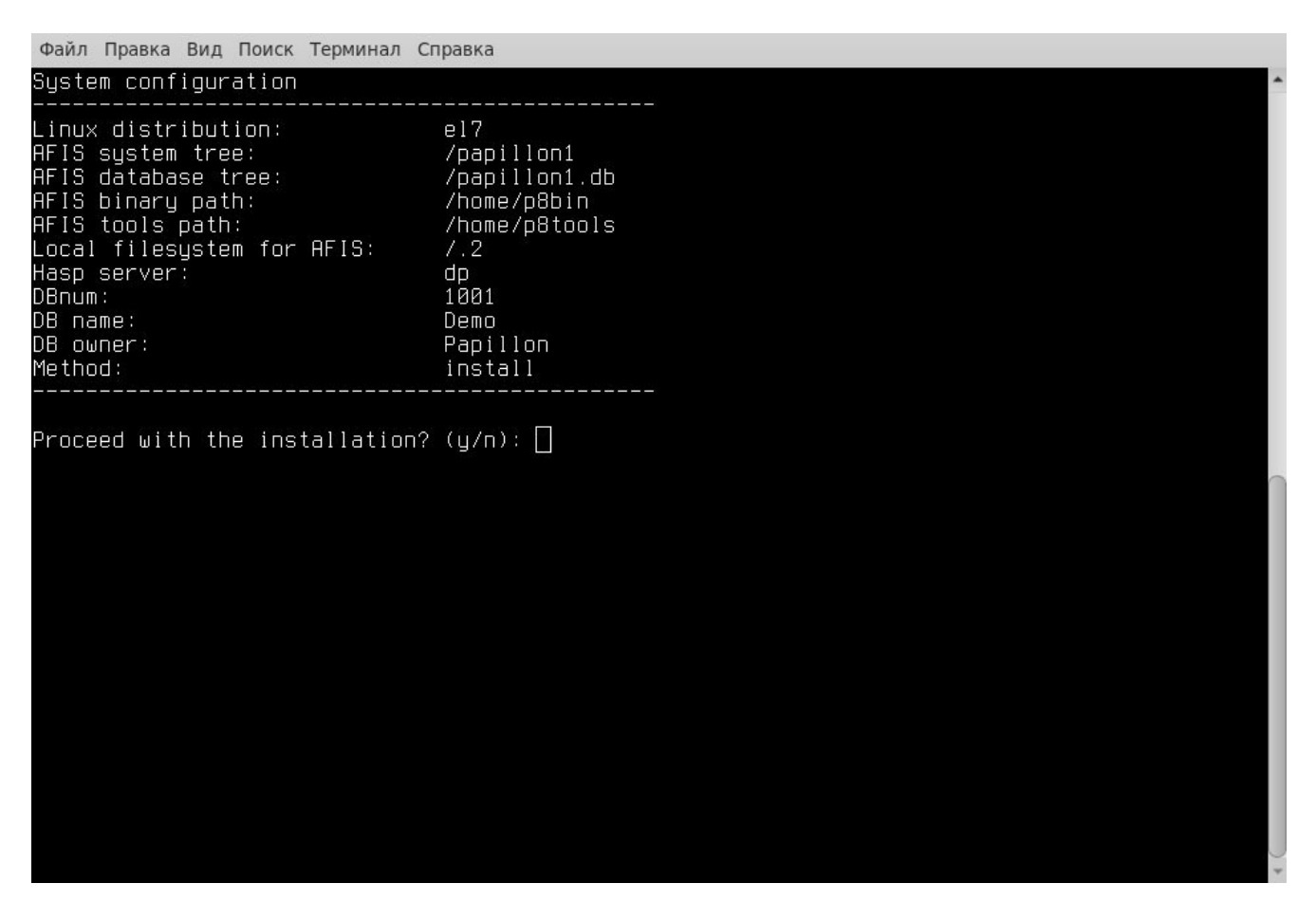

Рисунок 5. Параметры установки

3.7. Проследить за ходом установки до ее завершения (см. рис. 6).

Инструкция по установке ПО сервера АДИС (ПАПИЛОН-АДИС-СЕРВЕР) версия 8.3.9, ПО вычислителя АДИС (ПАПИЛОН-АДИС-ВЫЧИСЛИТЕЛЬ) версия 8.3.9, ПО рабочей станции АДИС (ПАПИЛОН-АДИС-РАБОЧАЯ СТАНЦИЯ) версия 8.3.9, ПО удаленной станции АДИС (ПАПИЛОН-АДИС-УДАЛЕННАЯ СТАНЦИЯ) версия 8.3.9

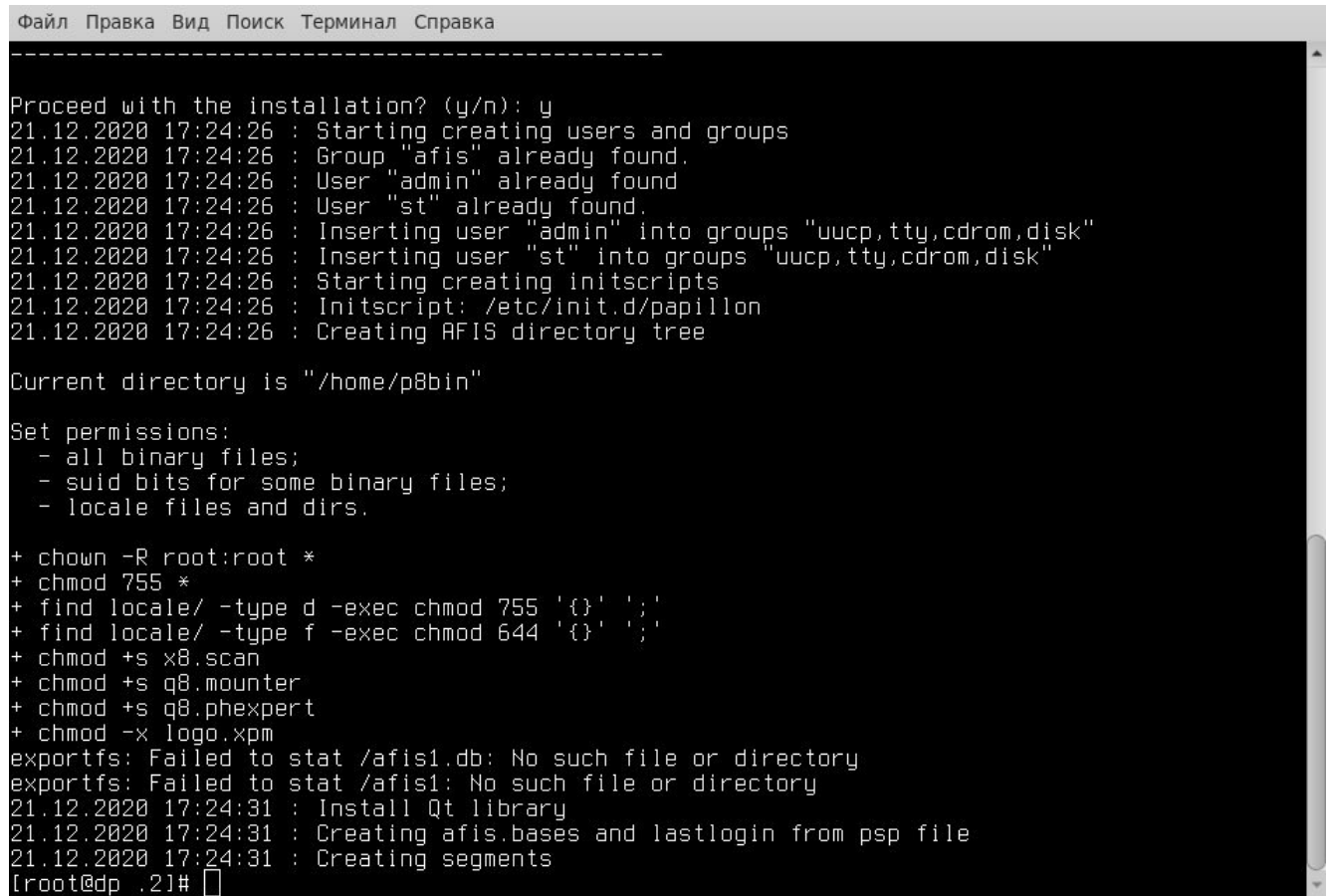

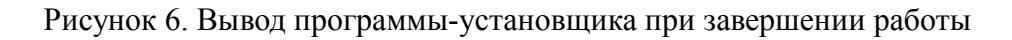

3.8. При необходимости запуска программы без перезагрузки ОС предварительно запустить фоновые вычислительные процессы с помощью команды:

/etc/rc.d/init.d/papillon start